# Чистка кода

Технические требования к сайту

#### 1. Наличие слешей в конце адреса.

Для того, чтобы предупредить дублирование контента необходимо, чтобы выполнялись правила построения URL адресов. Важно, чтобы каждая страница была доступна только с конечным символом «/», либо без него. Редирект на выбранный вариант должен происходить с помощью 301 серверного редиректа. Пример HREF="http:// www.site.com.ua rus/services/" В случае, если адреса страниц заканчиваются на расширение  $(*.$ html,  $*.$ php) слеш в конце

адреса находиться не должен.

http://site.com.ua/catalog http://site.com.ua/catalog/

```
\langle \text{ul}\rangle<li><a href="/categories/glaza">Глаза</a></li>
                                                                                  Без слеша
      <li><a href="/categories/litso">Лицо</a></li>
      <li><a href="/categories/guby">Губы</a></li>
      <li><a href="/categories/dlya-snyatiya-makiyazha"> Для снятия макияжа</a></li>
  \langle/u]<a href="https://inarima-cosme.com/categories/make-up/" class="btn btn--png">Показать все</a>
div>
iv class="col-sm-4 col-md-3 item">
      <div class="title">HorTW</div>
 \langle ul \rangleСо слешом
 \langle/ul>
  <a href="https://inarima-cosme.com/categories/nails/" class="btn btn--png">Показать все</a>
div
```
#### 2. Адреса страниц должны быть регистронезависимыми.

URL адреса сайта должны быть доступны только в верхнем регистре либо только в нижнем регистре.

**Нижний регистр** - site.com/catalog/platya/

**Верхний регистр** - site.com/CATALOG/PLATYA/

**Неправильно** - site.com/CataLOG/plATya/

Для того, чтобы все url были в одном регистре, необходимо настроить 301 редирект со всех url в верхнем регистре, на url в нижнем регистре.

### 3. Теги src="/ и href="/

Необходимо проверять наличие слешей в адресах тегов src="/ и href="/ (не надо слеш если в начале адреса используется http). (site: siteadress.com.ua, "сохраненная копия").

src="/ - ссылка на картинку

href="/ - ссылка на страницу

Один слеш / когда сайт на http.

Двойной слеш когда сайт на https.

#### <ul id="sheet-4" class="parallax-active"> <li class="layer layer-1" data-depth="0.10"><img src="https://inarima-cosme.com/assets/frontend/mix/ <li class="layer layer-2" data-depth="0.30"><img src="https://inarima-cosme.com/assets/frontend/mix/ <li class="layer layer-3" data-depth="0.20"><img src="https://inarima-cosme.com/assets/frontend/mix/ <li class="layer layer-4" data-depth="0.40"><img src="https://inarima-cosme.com/assets/frontend/mix/  $113$

<div class="title"><a href="https://inarima-cosme.com/categories/sredstva-dlya-uvlazhneniya-kozhi/">Увлажнение кожи</a></div>  $\langle ul \rangle$ <li><a href="https://inarima-cosme.com/categories/losony/"><span> Лосьоны </span></a></li>

<li><a href="https://inarima-cosme.com/categories/uvlazhnyayusthee-zhele/"><span> Увлажняющее желе</span></a></li>

<li><a href="https://inarima-cosme.com/categories/uvlazhnyayusthee-maslo/"><span>Увлажняющее масло</span></a></li>

<li><a href="https://inarima-cosme.com/categories/uvlazhnyayusthee-essentsiya/"><span>Увлажняющая эссенция</span></a></li>

 $\langle$ /ul>

### 4. Человекопонятный URL

ЧПУ для основных разделов сайта заполняются контент-менеджером, на англ. языке.

Обязательно необходимо использовать ЧПУ (человекопонятный URL) и возможность корректировать данный адрес.

Пример сайта с ЧПУ http://www. site.com.ua/building/category/product

Пример сайта без ЧПУ http://www. site.com.ua/index.php?route=category/product &Id=100

ЧПУ должен быть кратким и информационным:

Пример сайта с корректным ЧПУ http://www.site.com.ua/category/product/morogenoe/

Пример сайта с не корректным ЧПУ

http://www.site.com.ua/category-novinki/productukrainskiy-zavod-morogenogo-kiev/morogenoe-visnevoe-v-vafeln om-stacan4ik/zelenogo-cveta/s-nachinko i

### 5. Тег Title

Тег Title должен кратко описывать содержание страницы, при этом следует использовать ключевые слова. Желательно, чтобы он был не длиннее 50-80 символов.

Этот тег должен присутствовать на каждой странице сайта и быть уникальным для каждой страницы.

По умолчанию выводить автоматически сгенерированное по шаблону содержание тега Title. **Пример: Название страницы | Название сайта**

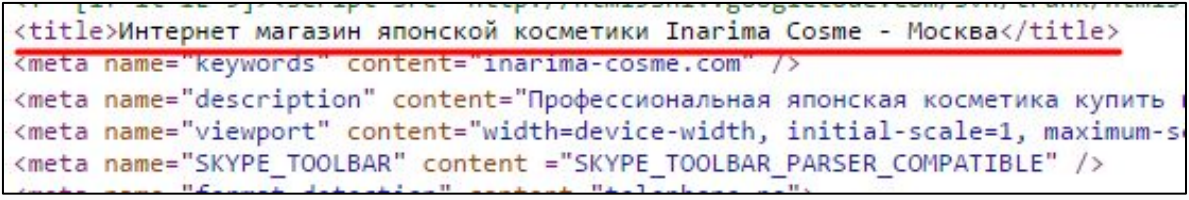

#### **6. Description**

Мета тег Description должен быть на каждой странице сайта.

В данном случае мы проверяем его наличие.

<title>Интернет магазин японской косметики Inarima Cosme - Москва</title> <meta name="keywords" content="inarima-cosme.com" /> <meta name="description" content="Профессиональная японская косметика купить в интернет магазине Inarima Cosme √ <meta name="viewport" content="width=device-width, initial-scale=1, maximum-scale=1, user-scalable=no"> <meta name="SKYPE TOOLBAR" content ="SKYPE TOOLBAR PARSER COMPATIBLE" /> <meta name="format-detection" content="telephone=no">

#### 7. Canonical

В административной части сайта необходимо сделать возможность добавления и указания мета-тега «Canonical». По умолчанию на страницах этот тег должен отсутствовать.

Еще информация - https://seoprofy.ua/blog/optimizaciya-sajtov/rel-canonical

#### 8. Meta Robots

В административной панели сайта должна быть возможность дополнения и указания мета тега «Robots». По умолчанию на страницах этот тег должен отсутствовать.

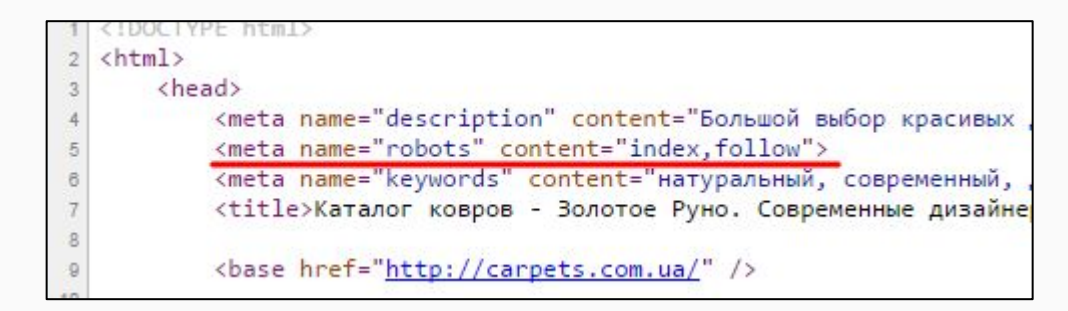

### 9. Alt для изображений

Очень важно, чтобы у каждого изображения на странице был заполнен специальный атрибут alt - «альтернативный текст». При добавлении картинок в разделы такого типа: "Новости", "Товары", "Каталог", "Статьи".

Должна быть возможность менять значение атрибута alt с административной части.

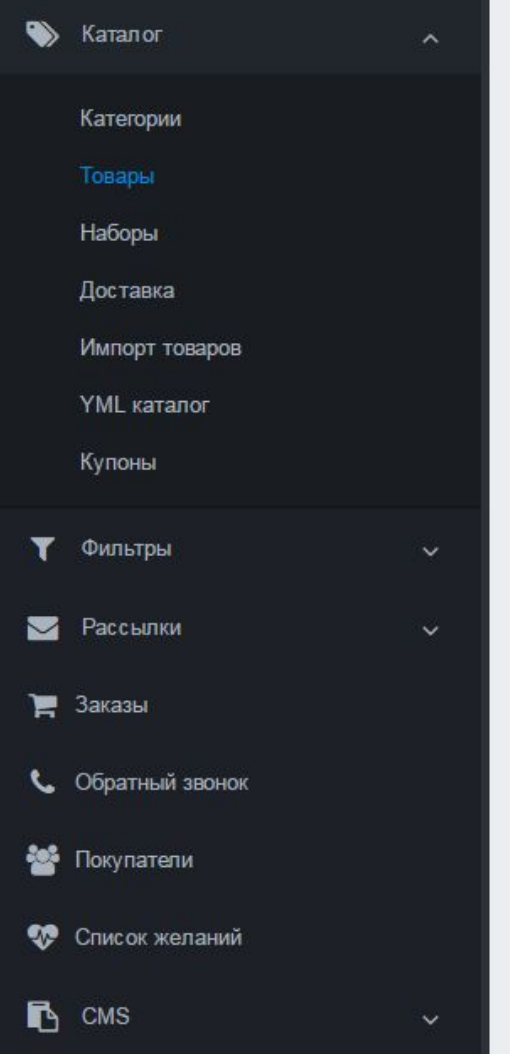

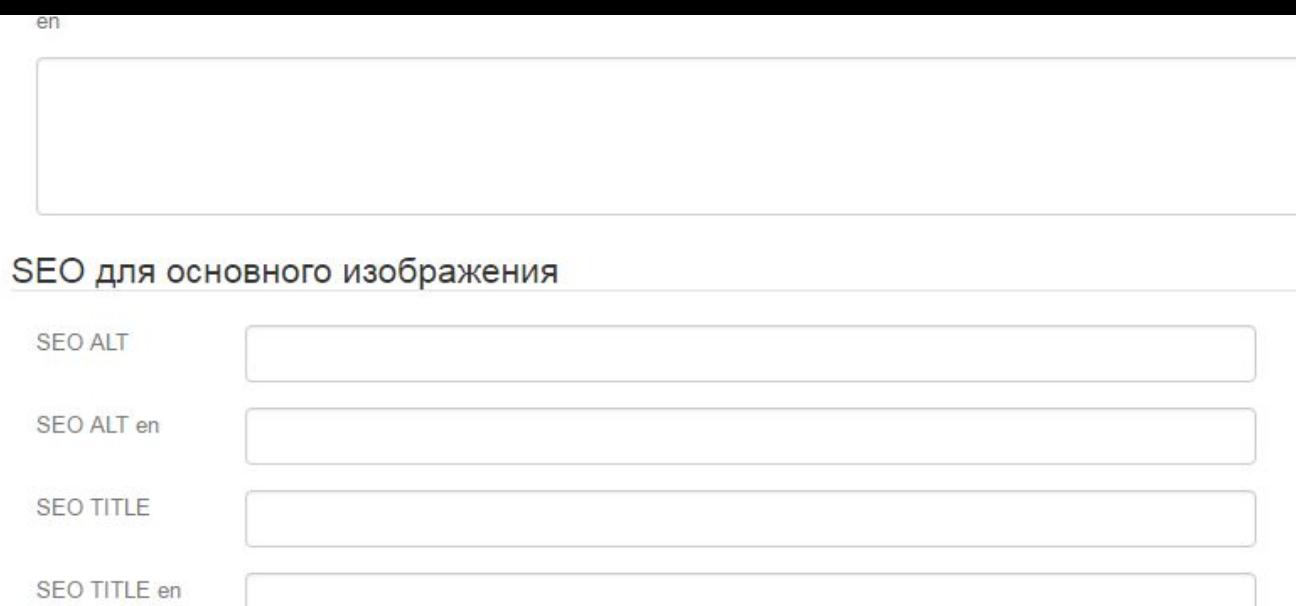

#### SEO для дополнительных изображений

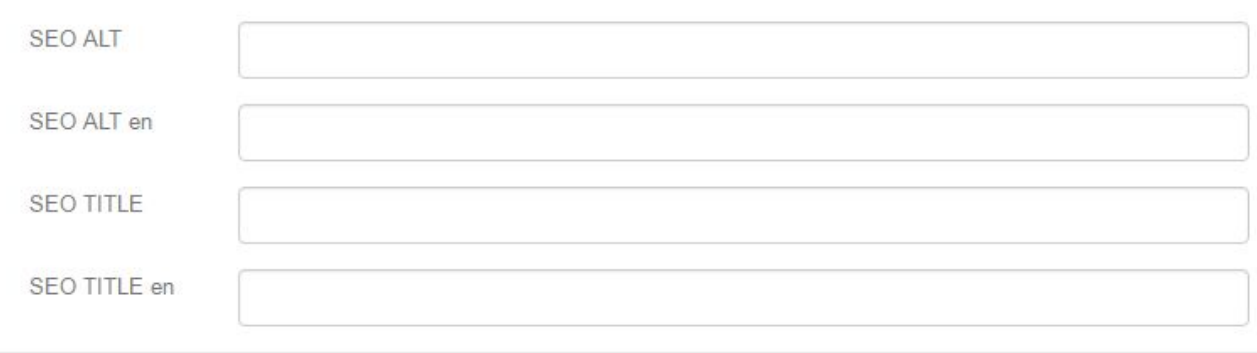

#### 10. Навигационные ссылки. JS!

Навигационный ссылки заключенные в скрипты, могут создавать препятствия поисковым ботам при индексации. В навигационных меню по сайту, желательно не использовать СКРИПТЫ..

Как надо - http://www.itstep.kh.ua/

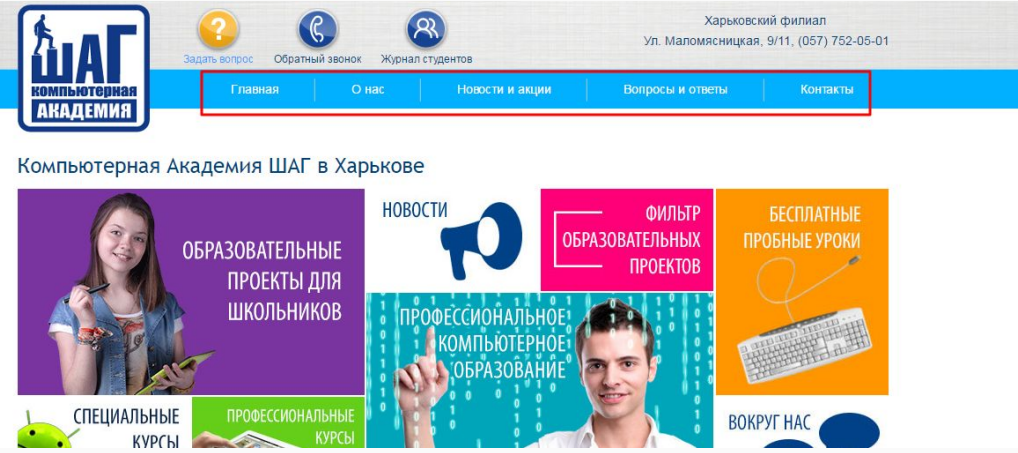

#### Как НЕ надо - http://carpets.com.ua/katalog/

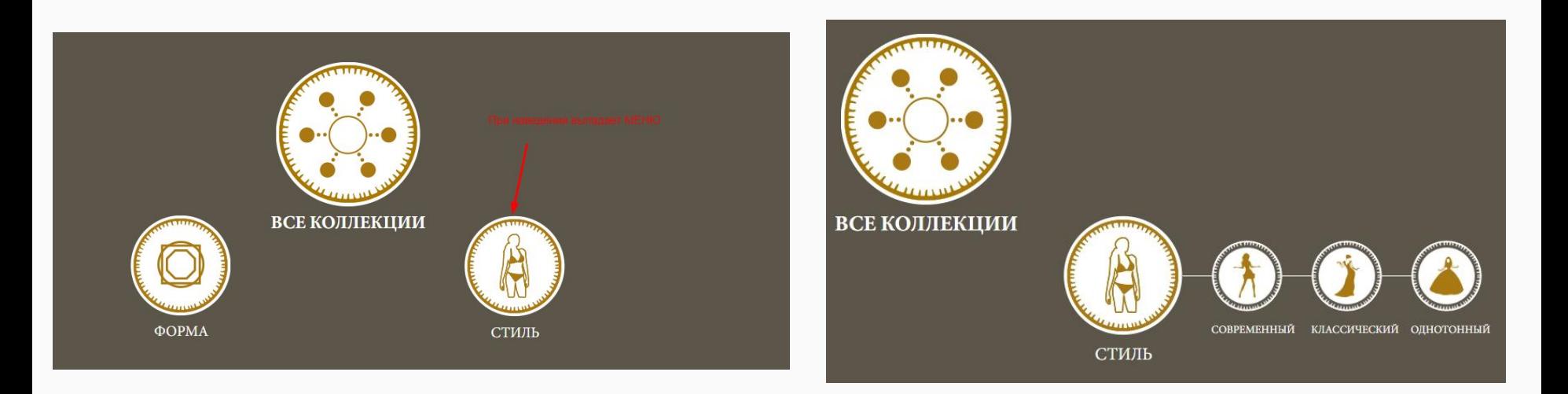

#### 11. Абсолютные ссылки.

В текстах страниц необходимо использовать абсолютные ссылки. Абсолютная ссылка - ссылка, которая содержит в себе полный адрес страницы. В ссылках которые добавляются вручную!

#### 12. Ссылка на главную с логотипа.

Следует ставить ссылку с изображения логотипа на главную страницу сайта вида

http://site.com.ua (Формат такой как основной URL).

При этом на главной странице ссылки не должно быть.

#### 13. Валидация

В коде страниц сайта не должно быть грубых ошибок, которые могут препятствовать корректной индексации. При этом, допускается некоторая невалидность кода.

https://validator.w3.org/

#### 14. Блок для текста. Для магазинов!

Для страниц сайта: Товары, Категории, Главная добавить возможность вывода текстового блока. На выбор должно быть 2 способа добавление контента: визуальный и html.

### Визуальный

**SEO** TekCT HИЗ

#### Маски для лица в интернет магазине Inarima Cosme.

挂

 $E +$ 

 $T -$ 

**田 -**

挂

Arial -

Япония поражает своими контрастами и похожа на мир будущего, описанный фантастами двадцатого века. В этой стране древние традиции сливаются воедино с новейшими технологиями: аутентичность японской культуры строго оберегалась долгие столетия, а развитие науки и техники сейчас во многом опережает Европу и Америку.

Но всемирная популярность японской культуры, моды, техники и искусства не повлияла на ореол тайны, которым окутаны японки и их красота. В частности, их светлая и нежная кожа, воспетая поэтами и подчеркнутая в изобразительном искусстве.

На самом деле, добиться столь же свежего тона и ровного рельефа может любая девушка - достаточно использовать японские маски для лица, которые в кратчайшие сроки приблизят кожу к идеалу.

### HTML редактор

**SEO Текст низ** 

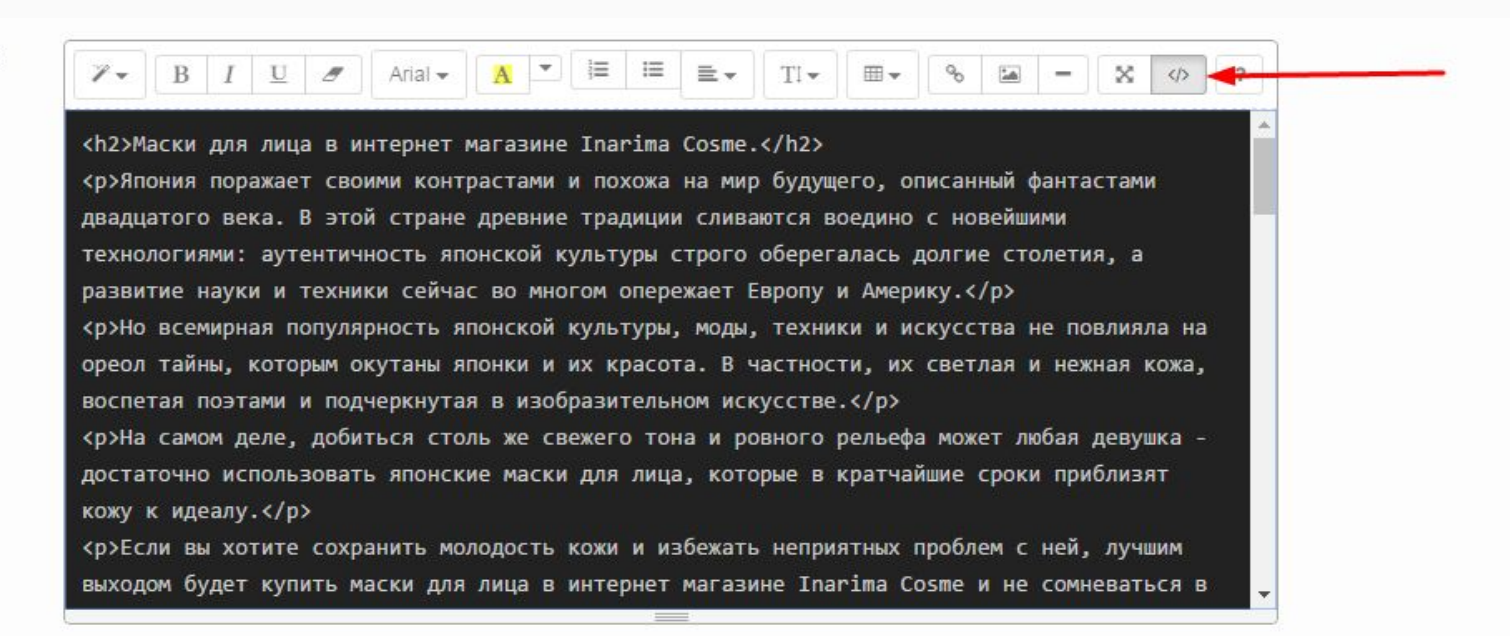

#### 15. Комментарии в коде

Следует убирать закомментированные куски кода, которые не несут никакой смысловой нагрузки.

#### 16. Слово SEO

В коде не должно употребляться слово "SEO", "СЕО": ни в классах, ни в стилях - НИГДЕ!!!

#### 17. Фильтры, пагинация и сортировки

Фильтры и сортировки товаров или страниц не должны создавать дополнительных дублей страниц. Пагинация должна быть реализована таким образом, чтобы при навигации по ней не происходило дублирование текстового контента (SEO текст только на первой странице пагинации, фильтрации).

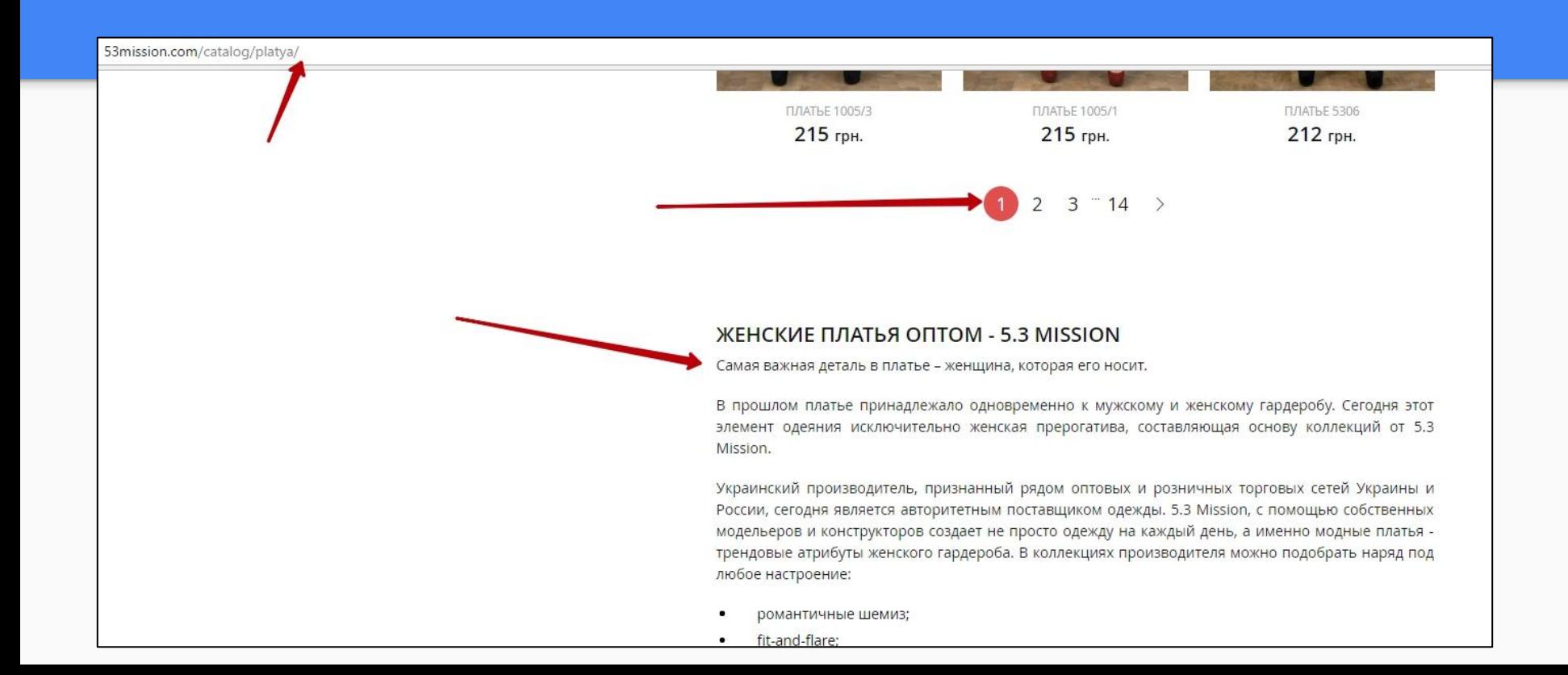

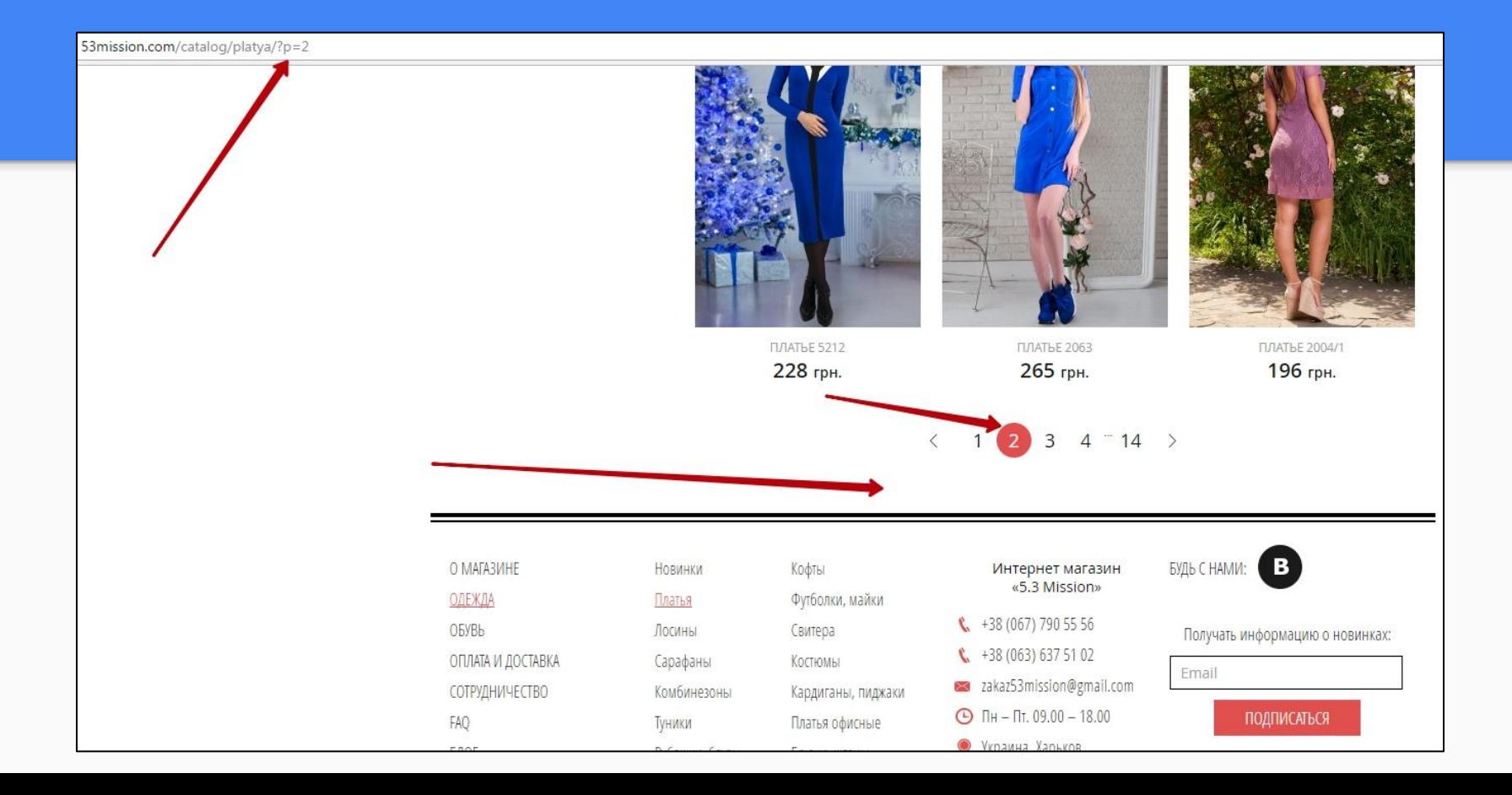

#### 18.Система закладок

Наиболее оптимальным вариантом переключения между закладками будет

использование # в адресации. Так, например, если основная страница имеет адреса www.site.ua/tovar, то URL переключения на закладку об отзывах должен иметь вид www.site.ua/tovar#review или похожий. Таким образом мы не допустим появление дублированного контента.

Пример - http://rozetka.com.ua/assistant\_as\_5411\_gold/p13290433/

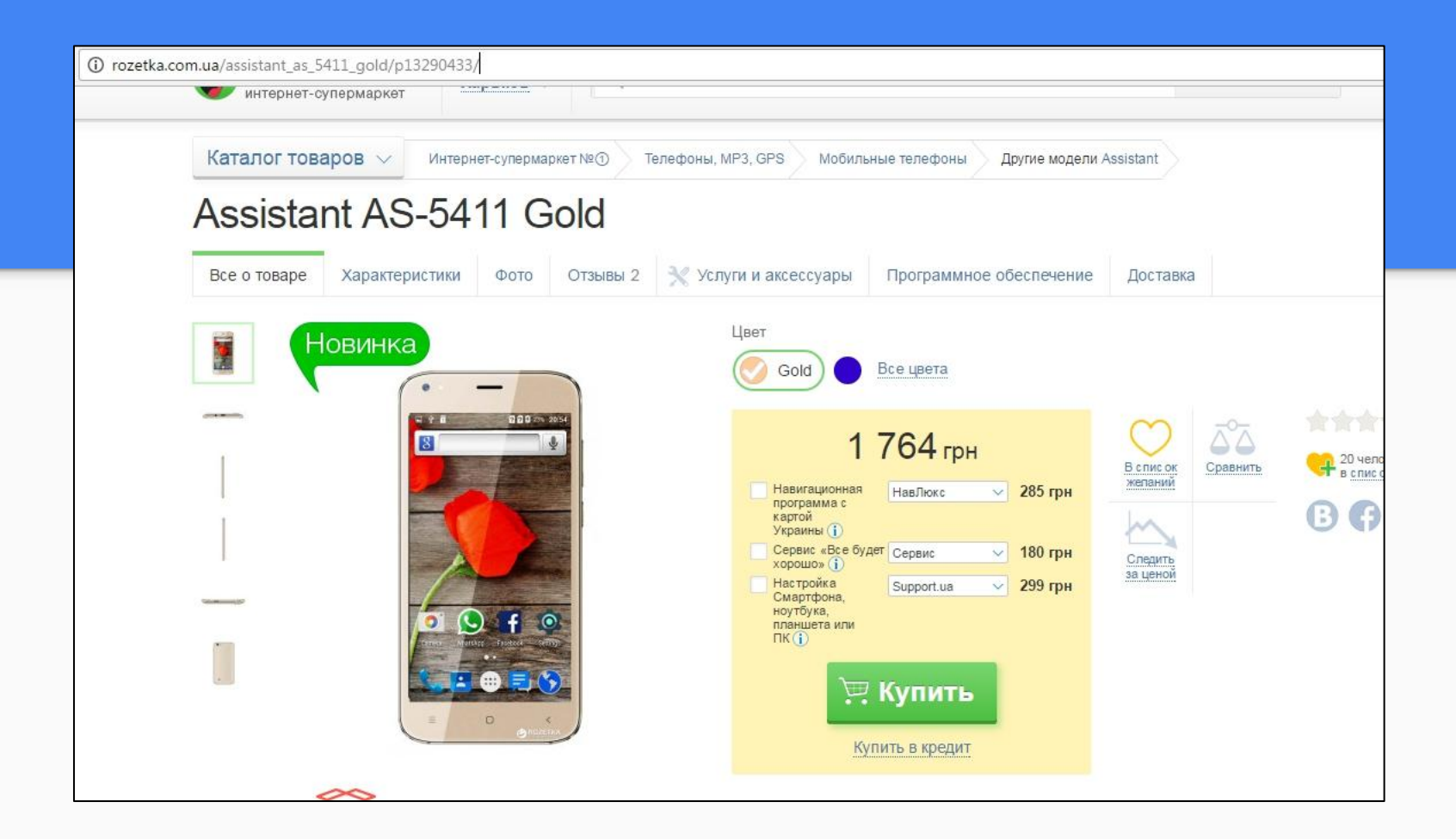

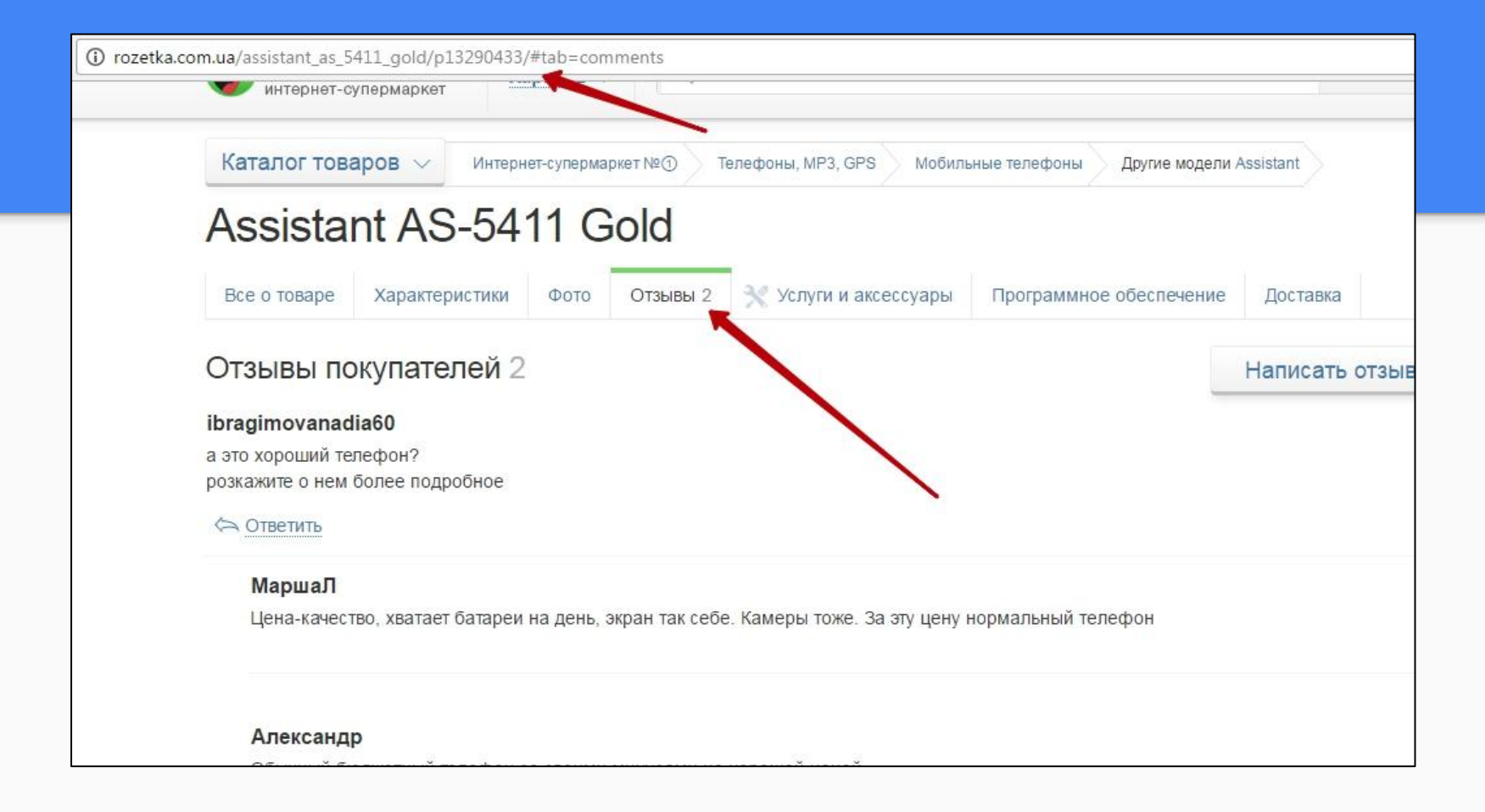

### 19. Настройка редиректов

Перед началом продвижения необходимо определить основной адрес сайта (с www или без www) и настроить соответствующий 301 редирект на основной адрес. Кроме того, следует настроить редиректы со страниц дублей на основные страницы. Необходимо использовать, исключительно 301 редиректы.

Пример дублей:

http://site.com http://www.site.com http://site.com/index.php http://site.com/index.html http://www.site.com/index.php http://www.site.com/index.html

### 20. Коррекция 302-ых редиректов

На сайте стоит избегать редиректов с кодом 302 Moved Temporarily («Перемещен временно»). Использование редиректов с кодом 302 должно зависеть от целей перемещения страницы. Например: если вы временно хотите перенаправить пользователя на другую страницу сайта. В случае для страниц, изменивших свой адрес в связи с изменением адресной структуры сайта, следует объединять 301 редиректом.

#### 21. Наличие серверных ошибок

Стоит избегать серверных ошибок сайта. Серверные ошибки - это ошибки с кодом 5ХХ, 4ХХ. Чтобы быстро проверить какой ответ сервера у ваших страниц, воспользуйтесь програмами для парсинга сайта.

Netpeak Spider - https://www.youtube.com/watch?v=Bfq0B\_f4VPc

Screaming Frog Spider - https://www.youtube.com/watch?v=KfhOk\_gEtG8

#### 22. Обработка 404 ошибки

Сайт должен корректно выдавать ошибку "404 Not Found" при запросе несуществующей страницы. Также страница 404 должна быть оформлена в стиле сайта и давать возможность перейти на основные разделы.

Проверка ответа сервера - http://mainspy.ru/otvet\_servera

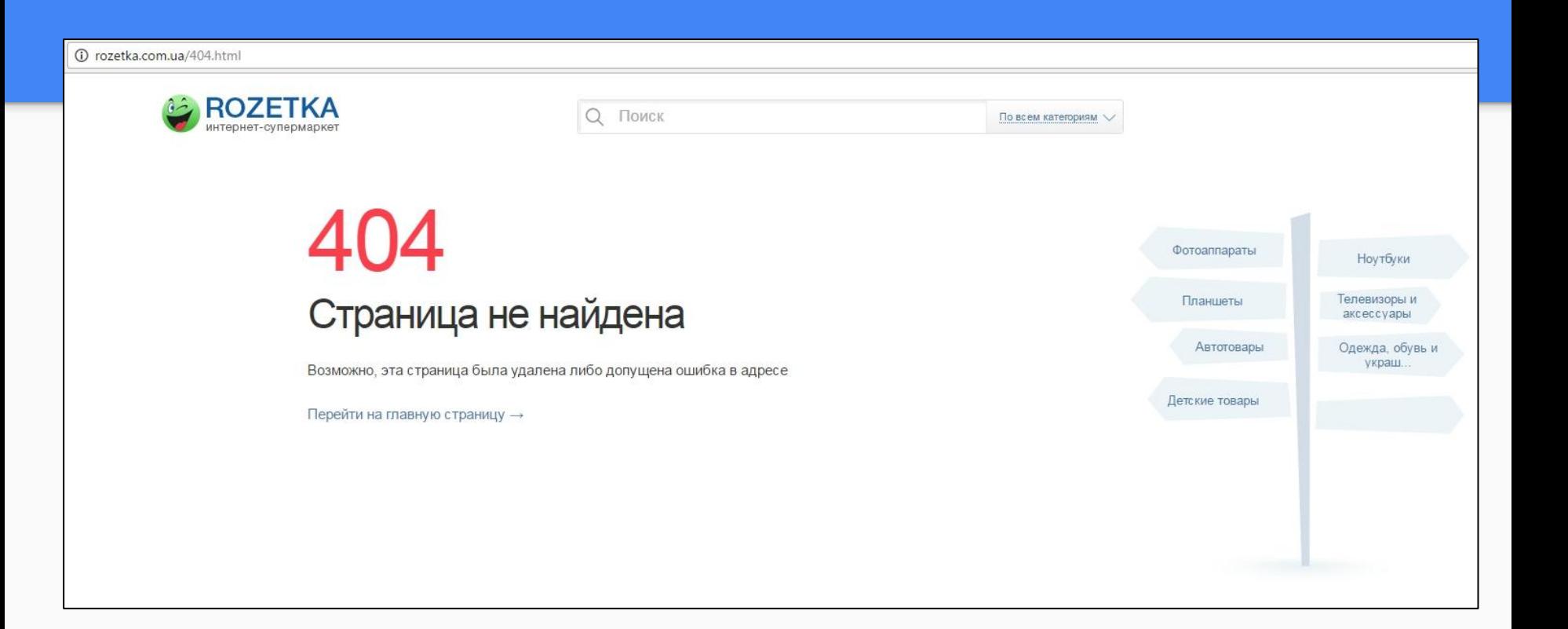

## 23. Наличие карты сайта и файла robots.txt

Проверяем наличие файлов sitemap.xml и robots.txt и проверяем правильно ли они сделаны.

**Карта сайта** - site.com/sitemap.xml

**Poforc** - site.com/robots.txt

#### 24. Проверка на «битые» ссылки

На сайте не должно быть «битых» ссылок, т.е. ссылок, которые ведут на несуществующие страницы. Найденные «битые» ссылки следует удалить или настроитþ их работоспособностþ. Можно проверитþ парсерами (слайд 32).

#### 25. Удаление циклических ссылок

Страница сайта не должна ссылаться сама на себя.

Пример - http://www.mamindom.ua/144-kolyaski-i-avtokresla

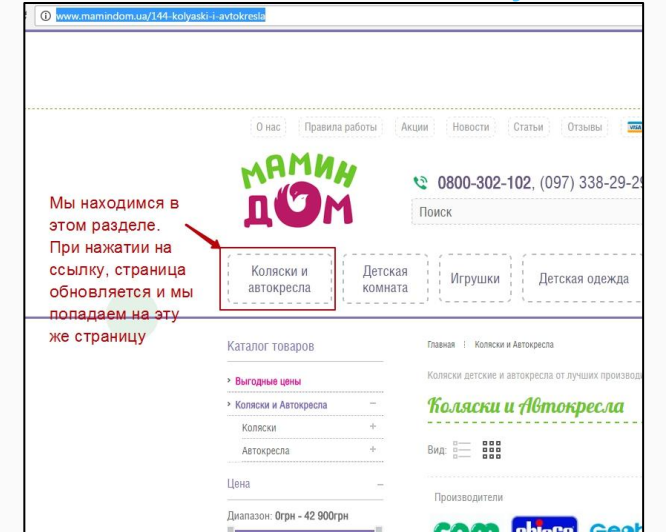

#### 26. Хлебные крошки

Рекомендуется на каждую страницу сайта размещать «хлебные крошки». «Хлебные крошки» упрощают навигацию пользователя по сайту, а также служат внутренней перелинковкой. Проверяем их наличие.

Пример: Главная страница / Каталог/ Страница товара.

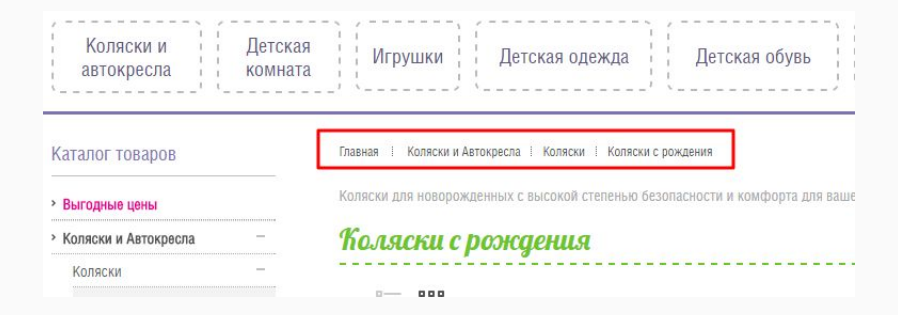

#### 27. Скорость загрузки сайта

Увеличьте скорость загрузки сайта:

- время ответа сервера.
- размер картинок на странице.
- размер страницы, html файла
- размер кода (в строках).

https://developers.google.com/speed/pagespeed/insights/

https://tools.pingdom.com/

http://sitespeed.me/ru/